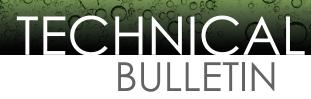

April 3, 2013 • TB0313-16

# **Device Interface Bulletin**

# Connecting an FMS Console to a Gasboy CFN Site Controller Applicable Models

- · T5 Series (including TS-550 evo) Fuel Management Systems
- · Colibri Tank Monitor

#### Overview

The Franklin Fueling Systems T5 Series Fuel Management System or Colibri Tank Monitor can be connected to a Gasboy CFN Site Controller to allow remote collection of tank inventory information from the T5 Series or Colibri to the Gasboy CFN.

#### Installation

A cable must be created to accomplish the interface. A shielded cable is recommended with at least three conductors.

For the T5 Series Fuel Management System, there will be a DB9-male connector on the T5 Series end of the connection cable and stripped wires to go into the TLG Terminal Block on the Gasboy CFN end. (See Gasboy Manual Site Controller II Installation Manual).

# **T5 Series Fuel Management Wiring**

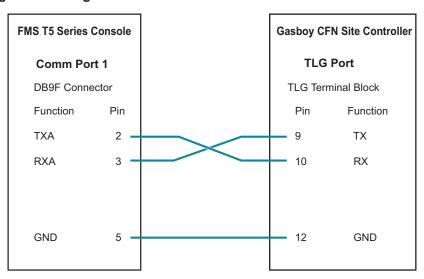

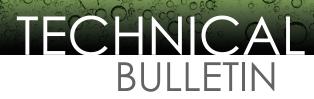

April 3, 2013 • TB0313-16

For the Colibri Tank Monitor, there will need to be a DB9-female connector on the Colibri end of the connection cable and stripped wires to go into the TLG Terminal Block on the Gasboy CFN end. (See Gasboy Manual Site Controller II Installation Manual).

## **Colibri Tank Monitor Wiring**

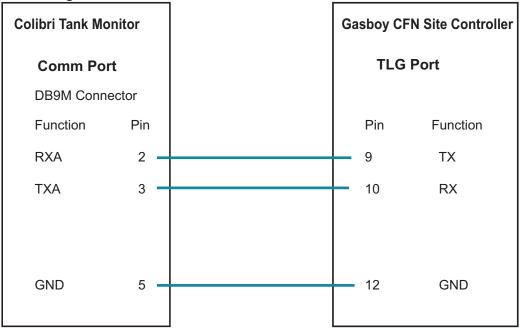

- Connect the DB9 connector of the interface cable to the appropriate FMS Console Comm port.
- On the Gasboy CFN end, connect the interface cable wires into the TLG Port pins as shown.

For communication to be successful, the Ports must be configured with matching communication parameters.

## **Programming:**

The T5 Series Comm port 1

#### TS5/TS550/TS5000/Colibri

System/Configuration/Comm 1

| COMM 1    |             |
|-----------|-------------|
| Mode      | Veeder-Root |
| Baud Rate | 9600        |
| Data Bits | 7           |
| Parity    | Odd         |
| Stop Bits | 1           |

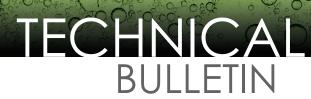

April 3, 2013 • TB0313-16

#### TS550 evo

Setup/Parameters/Communications/Serial Ports/Comm 1

| Communications |          |           |             |
|----------------|----------|-----------|-------------|
| Seri           | al Ports |           |             |
|                | COMM 1   | Mode      | Veeder-Root |
|                |          | Baud Rate | 9600        |
|                |          | Data Bits | 7           |
|                |          | Parity    | Odd         |
|                |          | Stop Bits | 1           |

## **Gasboy CFN Controller**

A command file of REC TMTST.CMD will need to be entered for the appropriate TLG port. Set the port for the following parameters, verifying that the settings match the T5 Series settings.

Baud Rate 9600

Data 7

Parity Odd

Stop Bits 1

At the command prompt, type TMTST and press ENTER. If a printout is received with date, time, and tank inventory information, the connection is successful.

See Gasboy Manual Site Controller II Installation Manual or contact Gasboy Technical Support for more information.